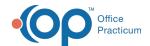

## How do I change the display of my ribbon?

Last Modified on 04/12/2019 10:44 am EDT

Aside from customizing the ribbon, you can also change which information shows on the ribbon. To change the ribbon display, select the **Ribbon Display Options** button in the top right corner of the ribbon. Three options are available:

- Auto-hide Ribbon: This will hide the ribbon entirely. Click at the top of the application to show
  it whenever it's needed.
- **Show Tabs:** This will show the ribbon tabs only (the blue bar across the top). Click a tab to show the commands.
- **Show Tabs and Commands:** Show the ribbon tabs (the blue bar across the top) and commands (the gray bar below the blue bar) all the time.

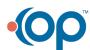